### $for$ macmost.com **Snow** Leopard! **Guide to Switching** to the Mac

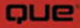

**Gary Rosenzweig** 

### **MacMost.com Guide to Switching to the Mac**

#### **Copyright © 2010 by Que Publishing**

All rights reserved. No part of this book shall be reproduced, stored in a retrieval system, or transmitted by any means, electronic, mechanical, photocopying, recording, or otherwise, without written permission from the publisher. No patent liability is assumed with respect to the use of the information contained herein. Although every precaution has been taken in the preparation of this book, the publisher and author assume no responsibility for errors or omissions. Nor is any liability assumed for damages resulting from the use of the information contained herein.

ISBN-13: 978-0-7897-3962-9 ISBN-10: 0-7897-3962-3

#### Library of Congress Cataloging-in-Publication Data:

Rosenzweig, Gary. MacMost.com guide to switching to the Mac / Gary Rosenzweig.—1st ed. p. cm. Includes index.

ISBN 978-0-7897-3962-9 1. Mac OS. 2. Operating systems (Computers) 3. Macintosh (Computer)—Programming. I. CleverMedia, Inc. II. MacMost.com. III. Title. IV. Title: Switching to the Mac. QA76.76.O63R6814 2010 005.265—dc22

2009031289

Printed in the United States of America

First Printing: September 2009

### **Trademarks**

All terms mentioned in this book that are known to be trademarks or service marks have been appropriately capitalized. Que Publishing cannot attest to the accuracy of this information. Use of a term in this book should not be regarded as affecting the validity of any trademark or service mark.

### **Warning and Disclaimer**

Every effort has been made to make this book as complete and as accurate as possible, but no warranty or fitness is implied. The information provided is on an "as is" basis. The author and the publisher shall have neither liability nor responsibility to any person or entity with respect to any loss or damages arising from the information contained in this book.

### **Bulk Sales**

Que Publishing offers excellent discounts on this book when ordered in quantity for bulk purchases or special sales. For more information, please contact

**U.S. Corporate and Government Sales 1-800-382-3419 corpsales@pearsontechgroup.com** For sales outside of the U.S., please contact

**International Sales international@pearson.com**

#### **Associate Publisher**

Greg Wiegand

**Acquisitions Editor** Laura Norman

**Development Editor** Todd Brakke

**Managing Editor** Patrick Kanouse

**Project Editor** Ken Johnson

**Copy Editor** Margaret Berson

**Indexer** Ken Johnson

**Proofreader** Katherin Ruiz

**Technical Editor** Yvonne Johnson

**Publishing Coordinator** Cindy Teeters

**Book Designer** Anne Jones

#### **Compositor**

TnT Design, Inc.

# ucl **Introduction**

You could be switching to Mac for many reasons. Perhaps you were impressed with the clean interface or sharp design. Maybe you were tired of common problems with Windows like dealing with virus protection or frequent crashes.

You could be switching to Mac from Windows XP or Vista, or perhaps an older version of Windows or another operating system. Or, this could be your first computer, or your first personal computer after only using one at work.

Whatever your reason for buying your first Mac, you can now start enjoying the best computing experience available.

A Mac is a combination of hardware—the physical computer—and software—the program that reacts to what you type and click and displays information on your screen.

The hardware is your MacBook, iMac, Mac Pro, or Mac Mini. The software is Mac OS X, the Macintosh operating system. You get both when you buy a Mac.

But you don't really care about that. You want to get things done, create art, and write stories. You want to connect to the Internet and learn, shop, and explore. You want to organize your photos, make videos, and compose music.

Mac OS X's greatest strength is that it doesn't get in your way when trying to do these things. Instead it enables you. And, at times, it can even inspire you.

#### NOTE

It's true. Your Mac can inspire you, just as a fine set of brushes can inspire a painter, a beautiful landscape can inspire a photographer, or new lab equipment can inspire a scientist. Your new Mac can help you reach your creative potential. Or, it can simply help you get your work done.

But Mac OS X is a tool, and as with any tool, it is important to know how to use it. This book looks at all of the different aspects of Mac OS X and how to use it well. We'll also look at the Mac hardware, products that work with your Mac, other software that comes with your Mac, and common problems and questions people have when switching to Mac.

# **Who Should Read This Book**

This book is targeted toward anyone who has just bought their first Mac. You could be a switcher, having previously used Windows, or you could have been a Mac user a long time ago, but are unfamiliar with the way that modern Macs work. Mac OS X is quite an advancement over the older Mac operating systems of the 80s and 90s. And with every version, it keeps getting better and better.

Or, perhaps you have been using a Mac for a while now, but feel that you really haven't explored its full power. Have you created a movie in iMovie? Composed a song in Garage Band? Organized your week with iCal?

This book takes you deeper into Mac OS X and tells you what you need to know to get started with the most frequently used aspects of your computer and the applications that come with it.

**NOTE** 

Macs come with software to help you write, communicate, organize your life, edit video, manage your photos, and even compose music. But you can find even more free and inexpensive software to do almost anything on your computer.

Although it is fun to explore the features of your new Mac, it can also be useful to have a guide show you around. Let me help you get the most from your Mac!

## **What You Need to Know**

This is a book for switchers, so a basic understanding of computers is assumed. That said, even if this is your first computer, you may have picked up that basic understanding at work or school.

You should know how to use a mouse and keyboard. You should know what a file is and that files are stored in folders on your hard drive.

After all, Mac and Windows are essentially the same. The difference is in the details. So if you know how to manipulate icons on the screen by dragging and dropping them, and you know how to click on a menu and select a menu item, you are all set to start using this book.

At the beginning of each chapter is a brief statement about "Who Should Read This Chapter." You might not need every chapter in this book. Some chapters may be about things you already know. Other chapters may be about subjects that you are not interested in.

The first few chapters of this book cover the basics and build on each other, and later chapters are about specific applications and topics. You may want to read the first eight chapters to get the basics. Then, decide on the next chapters on a subject-by-subject basis. The last four chapters are perhaps the most important and should be read by all.

# **Who Am I, and What Is MacMost?**

Hello. I'm Gary and I'm a Mac.

I bought my first Mac in 1987. It was a little Mac SE with two disk drives, a monochrome screen, and no way to connect to anything.

Since then I've used PowerBooks, various Mac towers and desktops, iMacs, and MacBooks. I've used Macs working in desktop publishing, programming, multimedia, game development, web development, and writing. But I also use Macs to organize my photos, video, and social networking.

I've always been a Mac guy. At one point, in the mid-1990s, I was forced to use a Windows computer. I got by with that at work, and a Mac at home. But when deadlines approached and I was asked to put in extra hours, I replied:"OK, but if you really want me to get things done fast, I'm bringing in my Mac!"

Two years ago I was running a small company making websites and games for the Web when web video started to take off. We had the talent to make our own web videos, so we started a variety of shows. But most of our efforts failed because we lacked the passion behind the topics they covered.

Then I realized that the number one topic in the office was always Apple. We all used Macs and had iPods. We followed the Apple culture. We talked about it constantly.

So, why not do a show about Apple? That's how MacMost was born.

Our passion for Apple meant that MacMost soon took over all of our video efforts. Soon, it became our most important website, overshadowing even the game sites that we had for more than 10 years.

MacMost is a website, a video podcast, and a community. Every week brings several more episodes of the video show. Each episode features a new tip, tutorial, review, or news summary. They all help you get the most from your Mac.

#### **NOTE**

What is a video podcast? A podcast is a regularly updated audio or video show that you can subscribe to using your Mac's iTunes application. They are almost all free and cover a wide variety of topics, from sketch comedy to financial news. They are produced mostly by individuals and small companies. You can find out more in the section "Subscribing to Podcasts" in Chapter 17,"Managing Your Music and Video."

**4**

Each week also brings a new edition of our free newsletter. There are recommendations for free and inexpensive software applications you can download, tips, a weekly news summary, and even iPhone app recommendations.

In addition to getting started with your Mac using this book, I invite you to join the community at MacMost.com and learn how to get the most from your Mac!

- The MacMost website—<http://macmost.com>
- Subscribe to the video podcast—<http://macmost.com/itunes>
- Subscribe to the email newsletter[—http://macmost.com/newsletter](http://macmost.com/newsletter)
- Updates to this book[—http://macmost.com/book](http://macmost.com/book)
- Follow MacMost on Twitter[—http://macmost.com/twitter](http://macmost.com/twitter)
- Follow MacMost on Facebook[—http://facebook.com/macmost](http://facebook.com/macmost)

### WHO SHOULD READ THIS CHAPTER:

If you are switching from Windows to Mac and you need to get your files or other bits of information off your old machine onto your new Mac, this chapter shows you how. You'll also learn how to transfer files from a friend's Windows computer to yours without needing to set up a network.

**5** HA **8**

# Moving from Windows to Mac

If this is your first Mac, but not your first computer, chances are that your old machine runs Windows. You may have old files on your Windows machine—your contact list, calendar events, even your browser bookmarks.

You don't have to leave those behind. You can take them with you to your new Mac. There are many methods for bringing files and information over from your old Windows machine.

# **Transferring Your Documents**

There are two ways to move files from a Windows computer to a Mac: the hard way and the easy way. The hard way is to set both machines up on the same network, get both machines to recognize each other, and transfer files.

You'd think with both Mac and Windows being so mature and advanced that this would be easy. But networks vary so much and are so complex that it can be rather frustrating.

Chapter 13 describes how to network Macs and PCs. If you plan on keeping your Windows computer around and transferring files between them often, you probably want to put the time in now to figure it out. Otherwise, there is an easier way.

The easy method is to use a small and cheap USB flash drive to copy files from your PC to your Mac. They can be bought for \$10 to \$40,

depending on the size. And they will continue to be handy for bringing files to and from work, sharing between friends, and for bringing files along with you away from your Mac.

### **Copying Files with a USB Flash Drive**

When you have a flash drive, the first thing you may need to do is format it in such a way so it can be read by both Mac and Windows machines. Windows cannot read a Mac-formatted disk, but Macs can read a Windows-formatted one. So, if it needs to be formatted at all, you need to format it as FAT32.

You can do this in Disk Utility on your Mac, where it is called MS-DOS (FAT) format, but it is probably easier to just reformat the drive on your Windows machine. It may even already be formatted FAT32 if you just brought it home from the store.

Connect the drive to a USB port on your Windows machine. If it is not in a Windows-readable format, you will be asked to reformat it now. Go ahead and do that, but realize that any data you may have had stored on the drive before will now be gone.

Now you should see the drive show up under My Computer on your Windows machine. In Windows XP, it will look something like Figure 8.1, where you can see the drive as F:.

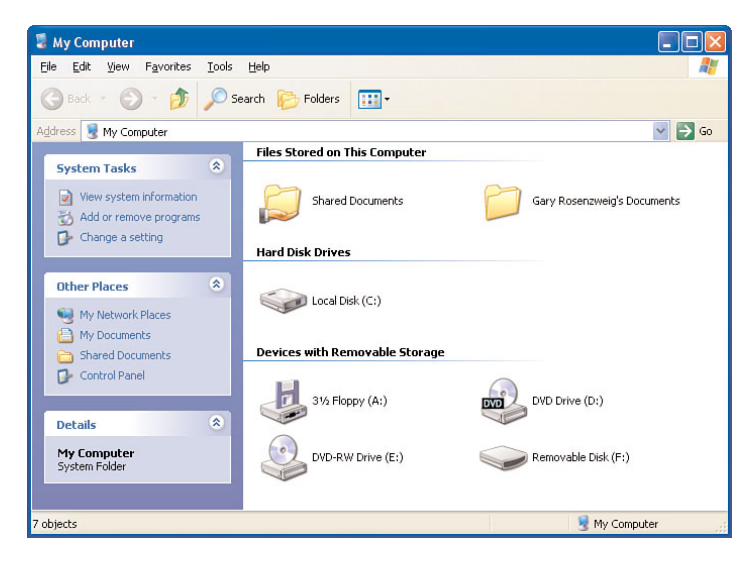

#### **Figure 8.1**

*In Windows XP you can see a flash drive show up under My Computer.*

Also in My Computer you should see a folder with your name followed by the word "Documents." If you have stored all of your files in Windows in your document folders, they should all be there.

Simply drag and drop the whole folder with your name on it on to the removable flash drive. They should copy right over.

Then, think about where else on your Windows machine you would have documents. Have you been storing files in some other part of the drive, outside of you're Documents folder? Think about it and also look around to see what you can find. You can always come back later if you are not getting rid of your PC right away.

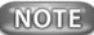

If you have too many files to fit on your flash drive at one time, you may have to only copy portions at a time—like photos for one trip, documents for another, music for a third, and so on.

Then remove the drive by right-clicking on it in the My Computer window and selecting Eject. Wait a few seconds and then disconnect it from the USB slot.

Next, plug it into your Mac's USB slot. It should appear as a device on the left side of all of your Finder windows. You can then drag and drop documents from there into any folder on your Mac. I recommend putting them all in a "From Windows" folder in your Documents folder in your user folder.

If you also want to bring over photos, videos, and music, you can place them in those folders as well, though you should read later in this chapter about how to get photos and music into iPhoto and iTunes.

### **Alternate File Transfer Methods**

A flash drive isn't the only way to transfer files from a Windows machine to a Mac. Here are some more options.

- **Full-sized hard disk**—You are buying an external drive to use for Time Machine backups anyway, right? Before you start, just format it for Windows as FAT32 the same way you would format a flash drive. Then use the full-sized drive to get your files over to your Mac before letting Time Machine reformat it for backup use.
- **Local network**—If you can connect both computers to the same network, turn file sharing on for both, and you can connect successfully, this is the best method. See Chapter 13, "Networking and File Sharing," for details.
- **Bluetooth file sharing**—If your Windows computer has Bluetooth, a wireless communications method, you can attempt to send single files back and forth.
- **iDisk**—If you are a MobileMe user, you can access your MobileMe storage space on both Mac and Windows computers. Then just transfer files from your Windows machine to your iDisk, and then from your iDisk to your Mac.
- **Email**—If you have email working on your Windows machine and your Mac, consider just attaching files to an email and sending them to yourself.
- **File-sharing website**—Some websites allow you to upload files, for a fee, to make them publicly or privately available to others. You could simply send or share a file to yourself this way, from one machine to the next. Check out [http://yousendit.com,](http://yousendit.com) [http://www.box.net,](http://www.box.net) [http://www.jungledisk.com,](http://www.jungledisk.com) and many others.
- **Special hardware**—For a price you can get a special cable that will allow you to connect a Windows computer and a Mac. One is the Belkin Switch-to-Mac Cable. Another is the iTornado.
- **Burn a CD**—If your PC has a CD or DVD burner in it and you know how to use it, you can burn a CD-ROM or DVD-ROM with all of your files on it. This is also a good way to archive your PC's files before retiring the PC in favor of your new Mac.
- **Apple Genius**—The Apple Store offers to do the file transfers for you for free. Just make an appointment at the Genius Bar and bring both your new Mac and old PC. See Chapter 25,"Getting Help," for more about the Genius Bar.

# **Moving Contacts and Calendars**

Moving files isn't too painful. But moving contacts, calendars, and email can be harder.

For one thing, it depends on which program you are using to store this data. For email, some Windows XP users use Outlook, and others use Outlook Express, a completely different program. Others use a third-party email program. In Windows Vista, Outlook Express was replaced by Windows Mail. But it is pretty much the same thing.

A similar thing happened with Windows Address Book. That's what it was called in Windows XP, but Windows Vista has Windows Contacts instead.

### **Moving Contacts**

Fortunately, thanks to standards, it is easy to move your Windows address book contacts over to your Mac. The first thing you want to do is to find Address Book or Windows Contacts and run it.

You should then see a list of all of your contacts. The goal is to get these over to your Mac. How to do this varies depending on whether you are using Address Book in Windows XP or Windows Contacts in Vista.

You can move your contacts from Windows XP to Mac by using these steps:

- **1.** Connect your flash drive to your Windows machine.
- **2.** Create a new folder on your flash drive. Name it "My Contacts" or something similar.
- **3.** Have that folder open in a window, and the Address Book window next to it, as shown in Figure 8.2.
- **4.** Then select all of your contacts and drag and drop them into the folder. This creates a whole bunch of files with a .vcf file extension. This stands for vCard file. This is a standard way of transporting contact information from one device to another.
- **5.** Now remove the flash drive from the PC and bring it over to your Mac and plug it in.
- **6.** Launch the Address Book. Select the group All Contacts.
- **7.** In the Finder, find the "My Contacts" folder and select all the .vcf files in it.

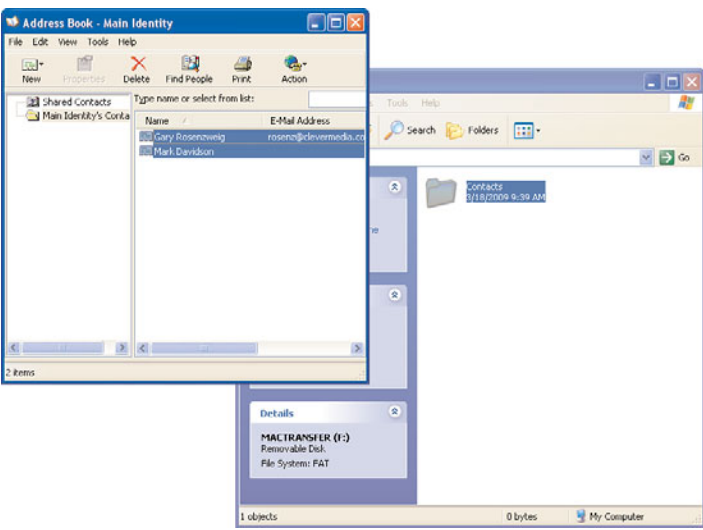

#### **Figure 8.2**

*This Windows XP address book shows two contacts that are about to be dragged to the Contacts folder created on a flash drive.*

**8.** Drag and drop all of the .vcf files from the Finder window into the Name column of the Mac Address Book.

It's as easy as that. You now have new Address Book entries for every .vcf file you brought over from Windows.

Now if you are using Windows Vista, steps 1 and 2 are the same, as are steps 5 through 8.

But in order to get vCard files out of Windows Contacts, you need to use the Export button located at the top of the window. It will ask you to select a folder to save all the vCard files to—it then dumps each contact into its own file. So select the folder you created in step 2.

### **Moving Your Calendar**

Windows XP didn't come with a standard calendar program, though users of Outlook have a calendar. Windows Vista has Windows Calendar.

With events in Windows Calendar, you can employ a similar strategy as with Windows Contacts or Windows Address Book. Simply select File, Export and you will get a .ics file, which is a standard calendar format. Make sure you haven't selected any events in the calendar, as you may then only get those events in the export. Otherwise, you should get everything.

Then take that .ics file and move it to your Mac.

Strangely enough, you cannot use File, Import to bring in the .ics file. But you can simply drag and drop that .ics file onto your iCal window and all of the events will appear in your new calendar.

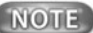

Make sure you have selected the right calendar on the left side of your iCal window. For instance, if you have Personal and Work calendars, select the one where all of your imported events should appear. Or, create a new calendar and call it "From Windows" and select that, so that all imported events appear in that calendar.

# **Moving Your Email**

Mail programs on both Mac and Windows are just interfaces for handling mail from servers—so email is really universal itself; it is just the visual interface that differs between Mac and Windows.

To move to a Mac, all you need to do is to take your email settings from your Windows computer and use them to set up Mail on your Mac.

You can, to a limited extent, take old email messages from Outlook Express, Windows Mail, or Outlook and move them to your Mac.

### **Setting Up Email**

In the section "Setting Up Mail" in Chapter 11, we'll look at how to configure Apple's Mail program to connect your mail to a standard POP server. If that is how you get your mail on Windows, from a program like Outlook Express or Windows Mail, you just need to take the information from the Windows side so that you have it ready to enter on the Mac side.

Figure 8.3 shows part of the Outlook Express mail settings.You can get to them by choosing Tools, Accounts and then the Mail tab.You then double-click on the account to get to the settings.

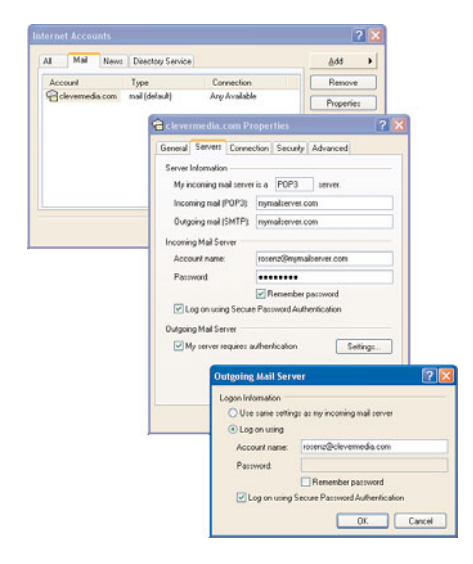

#### **Figure 8.3**

*The settings in Outlook Express have basically the same information that you will need for Apple Mail.*

You should be able to find server information for incoming mail (POP3) and outgoing mail (SMTP), and an ID and password for both the Incoming Mail Server and Outgoing Mail Server. You will have to click on the Settings button under Outgoing Mail Server to get to those settings. You will not be able to see your password, however, so hopefully you remember it.

These map logically to the Incoming Mail Server, User Name, Password, and Outgoing Mail Server information as well in Apple Mail's accounts. The settings and how to get to them are virtually identical between Outlook Express in Windows XP and Windows Mail in Vista.

### **Moving Old Messages**

You can use the same drag-and-drop strategy as the address book to get old mail messages from Outlook Express or Windows Mail to your Mac—sort of.

If you open one of these mail programs that come with Windows, you can select messages and drag and drop them into a folder on your flash drive. Then you can bring them over to your Mac. They will be .eml files. Each file is a single email message.

At first you can't seem to do anything with them in Mail. Dragging and dropping doesn't produce results. But you can double-click on a .eml file and it will open up in Mail—even the header information is all set just as if you got the email on your Mac.

From there, you can choose Message, Move To and put the message into one of your existing Mail folders. You may want to create a specific folder just for this purpose.

So getting one Windows email to your Mac is a piece of cake. But you can only do one at a time. So one, yes. Twenty, maybe. Four thousand—not really.

A better way to do it is to use an intermediary. You can get a program like Microsoft Entourage on Mac, or Mozilla Thunderbird ([http://www.mozilla.org/projects/thunderbird/\)](http://www.mozilla.org/projects/thunderbird/) to import the .eml messages in bulk. Then you can use the File, Import Mailboxes menu choice in Mail to import the whole lot at once.

### **NOTE**

If you are using Outlook, which is a completely different mail program than Outlook Express, you can get your Outlook mail to Apple Mail with the help of a third-party program like 02M ([http://www.littlemachines.com/\).](http://www.littlemachines.com/)

# **Moving Your Music and Photos**

To get your music, photos, and other media files from your Windows computer to your Mac, just follow the suggestion in the first section of this chapter and get those files from your Windows computer onto a flash drive.

Music files on the Mac are handled by iTunes and photos are handled by iPhoto. Both of these program support drag-and-drop import. This means you can simply drag a photo file from the Finder onto the iPhoto library and it will import into iPhoto. Same for music and iTunes.

### **Organizing Your Windows Photos**

What you get when you drop photo files into iPhoto depends a lot on what data is stored in those files. For instance, if they are the original files from your camera, they may have date, time, and even location information. iPhoto will pick that up and use that information.

Separating them into events might be trickier. You may end up with a huge untitled event containing all of your Windows photos. You can leave them like that, or spend the time organizing using the tools in iPhoto.

### **Music Playback Issues**

**136**

Music files also include lots of data. An MP3 file usually includes the artist, song name, album name, and other information. iTunes uses this to organize the imported music into artist and album.

However, you may be disappointed to find out that some or even all of your music doesn't play on your Mac. The reason for this is DRM: digital rights management.

If you imported music from CD to your Windows computer in MP3 format, those files will play fine on your Mac. But if you purchased music from an online music service, those files may be protected and can only be played on a computer you registered with that music service. In almost all cases, that will be Windows-specific copy protection. There is simply no way to play those files on a Mac because the program needed to grant you rights to listen to that music is built into Windows.

# **Transferring Bookmarks**

Fortunately, transferring your browser bookmarks is relatively simple. In Windows, you most likely used Internet Explorer for web browsing. On Mac, you'll be using Safari.

To get your bookmarks out of Internet Explorer, it depends on which version of Internet Explorer you are using. In IE7, you would select the Add Bookmark button near the top left of the window. It looks like a star with a plus sign next to it. One of the options is to Import and Export Bookmarks.

Follow the dialog to export all or some of your bookmarks to a file. Figure 8.4 shows just one step in the export wizard. You should end up with something like Bookmark.htm.

Then, after bringing the files over to your Mac via flash drive or some other method, you can import them with Safari's File, Import Bookmarks command.

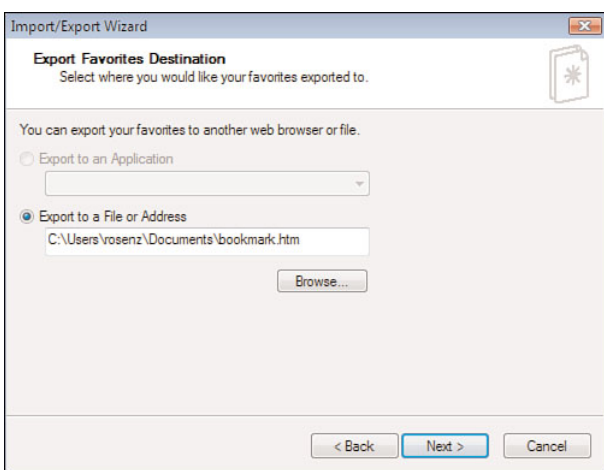

#### **Figure 8.4**

*Exporting your bookmarks from Internet Explorer is as easy as following a quick series of steps.*

## **Opening Windows Files on Your Mac**

So you've got your files from your PC to your Mac. Now what? Despite the windows, icons, and mice, these are different operating systems that run different applications.

You've been used to opening .doc files in Microsoft Word and .ppt files in PowerPoint. The .exe files are executables and the .wmv files are videos. But getting any or all of these to open on a Mac can be tricky.

### **Document Files**

If you have .doc files, they are in Microsoft Word format. You can open them using Microsoft Word on Mac, if you have purchased Microsoft Office for Mac. You can also open them in Pages if you have iWork.

If you have neither Word or Pages, your easiest option is to open them in the free TextEdit program that comes with your Mac. The formatting in complex documents may be lost, but the basics will be there.

You can also open .doc files using open source office software like OpenOffice. You can get that at [http://www.openoffice.org.](http://www.openoffice.org) Another option is to use the free Google Docs website at <http://docs.google.com> to import and view the files.

Another popular type of document file is the .pdf, or Portable Document Format. These are sometimes known as Adobe Acrobat files, though they can be generated by just about any document creation application.

Opening .pdf files is easy on a Mac, as the Preview application handles them. If you like, you can also download the more complex Adobe Reader at [http://get.adobe.com/reader/.](http://get.adobe.com/reader/)

### **Presentation Files**

Another type of file that may present some problems is the presentation file—almost certainly a PowerPoint presentation if it is coming from Windows.

Once again, Microsoft Office for Mac has the best solution with PowerPoint for Mac. But you can also open PowerPoint files in Keynote, if you have iWork. However, because visual effects differ between the two programs, you'll have some work to do to complete the transformation.

You can also use OpenOffice, which has a presentation application, and Google Docs to view the simplest of presentations as well.

### **Spreadsheet Files**

If you use spreadsheets at work, chances are that they are Excel spreadsheets. You can get Microsoft Excel for Mac as part of Microsoft Office. And, honestly, it is probably your best option if you need to work with Excel spreadsheets.

Numbers is the spreadsheet program that comes with iWork, and it is very powerful, but quite different than Excel. It will not be easy to take a file back and forth, though it can be done. OpenOffice is closer to Excel if you really need the option.

### **Video Files**

The standard video file format in Windows is a Windows Media file, a .wmv file. You can't play those files on a Mac without adding some extra software. Fortunately, it is free.

Go to <http://www.telestream.net/>and download the free Flip4Mac WMV player. It is also shown on the site as the trial version of the Flip4Mac WMV Player Pro. If you don't plan to use it to make .wmv files, but only to watch them, the free trial is all you need.

After installing Flip4Mac WMV you can watch .wmv files in the QuickTime player and in Safari.

For other formats that QuickTime Player cannot handle by itself, try the VLC Media Player, another free download at [http://www.videolan.org/vlc/.](http://www.videolan.org/vlc/) This can play back DivX and other odd formats.

### **Executables**

If you have .exe files, these are Windows executable files. The equivalent are .app files on the Mac—but Mac users rarely see or notice the .app file extension, so these are just thought of as applications.

There is no good way to do anything with a .exe file in Mac OS X. It is a Windows program and can only be run under Windows.

But there are ways to run Windows on a Mac. We'll explore these in Chapter 18,"Running Windows on Your Mac." Using one of these methods, you can run .exe files.

# **Index Index**

### **A**

- **About item (Application menu), 54, 319**
- **About This Mac window (Apple menu), 52**
- **AC/DC power adapters, 36**
- **access, customizing sight/ hearing functionality, 311**
- **accounting software, 232**

#### **accounts**

guest accounts, customizing, 302 iChat accounts, 185-187 user accounts changing icons, 300 changing user names, 300 creating, 38-39 customizing, 299-305 login options, 300 new accounts, 302-303 nicknames, 39 parental controls, 303-305 switching between accounts, 301

**Action button (Finder windows), 49-50**

**Active Screen Corners (Exposé), 93**

- **Add to Sidebar item (File menu), 57**
- **adding widgets to Dashboard, 98**
- **Address Book, 112-114**
- **Adium IM application, 194-195**
- **Adjust Color tool palette (Preview), 265-266**
- **Adjust palette (iPhoto), 238**
- **AIM IM application, 195, 186**

#### **AirPort network connections, 144-145**

#### **album artwork (iTunes), changing, 248**

#### **Albums view (iPhoto), 238**

#### **alerts**

hearing functionality, customizing, 311 iChat alert sounds, changing, 188

#### **aliases**

Make Alias item (File menu), 57 Show Original item (File menu), 57

#### **Animate Opening Applications effect (Dock), 67**

#### **animations (startup), viewing, 37**

**answering email via Mail, 177-178**

#### **AOL (America Online), 183, 186**

**Apple menu, 51** About This Mac window, 52 Dock, 52 Force Quit Finder menu, 53 Mac OS X Software item, 52 Recent Items menu, 52 Restart option, 53 Shut Down option, 53 Sleep mode option, 53 Software Update, 52 System Preferences, 52

#### **Apple TV, 125, 258**

**Apple.com** discussions, 340 knowledgebase, 337-339

#### **AppleCare, 20, 341-342**

**Application menu, 53-54, 319**

#### **applications**

Address Book, 112-114 Animate Opening Applications effect (Dock), 67 Apple TV, 125 Application Switcher, 91-92 Applications folder, hard drive file/folder organization, 74 calculator, 124 Dashboard widgets adding to Dashboard, 98 configuring, 98 creating, 99-100 customizing, 98 finding, 99 Manage Widget widget, 98 preferences of, 98 removing from Dashboard, 98 uses of, 97 Web Clipping, 99 Desktop widgets, 124 dictionary, 125 Dock, adding to/launching from, 66 DVD player, 125 Exposé, multitasking via, 92-93 Front Row, 125 GarageBand, 121-122 hiding, 89-90, 313 iCal, 114-115 iChat, 107-108 iDVD, 119-121 iLife applications, 116-124 Image Capture, 126 iMovie, 118-119 installing, 74 iPhoto, 116-117 iTunes, 105-107 iWeb, 122-124

launching, Spotlight menu, 86 Mail, 103-105 minimizing, 90 moving between, 90-92 organizing Exposé, 92-93 Spaces, 94-96 PhotoBooth, 126 Preview, 110-112 Safari web browser, 101-103 Spaces, multitasking via, 94-96 Stickies, 127 TextEdit, 108-110

#### **Applications item (Go menu), 62**

**Arrange By function (View menu), 61**

#### **ArtRage graphics tool, 271**

#### **aspect ratios (video), 284**

#### **attachments**

Mail sending via, 177 viewing in, 174-175 photos as, 242

#### **audio CDs, creating via iTunes, 254**

#### **audio chats (IM), 192-194**

**audio, recording via GarageBand** editing recordings, 279 exporting recordings, 280 microphones, 278-279

#### **authentication (user) in Mail, 170**

**autocomplete function (TextEdit), 212**

ringtones, 281

**AutoFill feature (Safari web browser), 155**

### **B**

**Back item (Go menu), 62 backgrounds (desktops), customizing, 305**

#### **backups**

burn folders, 332 Disk Utility, 333-335 external hard drives, 30 iDisk, 330-331 iTunes, 257 MobileMe, 330-331 Time Capsule, 328 Time Machine, 327-328

#### **batteries**

average life of, 29 conditioning, 29 Energy Saver preferences, 41-42 replacing, 29 UPS, 36

#### **Bento databases, 231**

#### **Block Pop-up Windows option (Safari web browser), 163**

#### **blocks, 82**

**blogs, 151**

#### **Bluetooth**

file sharing, 131 keyboards, 7 wireless keyboards, 27

#### **Bonjour chat service, 187**

#### **bookmarks, 150**

Bookmarks Bar (Safari web browser), 156 changing home pages,157-158 creating, 156 importing/exporting, 157 managing, 156 transferring data to Macs, 136

#### **Boot Camp, 259-261**

#### **BootP (bootstrap) networks,144**

**Bring All to Front function (Window menu), 64**

#### **broadband Internet network connections, 141**

#### **broadband modems, 37**

#### **browsers**

addresses, typing, 152 bookmarks, 150 Bookmarks Bar (Safari web browser), 156 changing home pages,157-158 creating, 156 importing/exporting, 157 managing, 156 caches, 150 Camino, 165 Choosy system extension, 313 Chrome, 165 Firefox, 165 Flock, 165 Opera, 165 plug-ins, 150 privacy, 164-165 Safari, 101-103 AutoFill feature, 155 Block Pop-up Windows option, 163

bookmarking web pages, 156 Bookmarks Bar, 156 changing home pages, 157-158 configuring memory settings, 155 downloading files from websites, 160-161 filling in web forms, 154-155 importing/exporting bookmarks, 157 managing bookmarks, 156 navigating websites, 151-152 parental controls, 304 phishing scams, 162 privacy, 164-165 RSS feeds, 161, 179 saving web pages, 159 security, 162-164 tabbed browsing, 159 Top Sites page, 151, 158 typing website addresses, 152 viewing website histories, 155 viruses, 162 website searches, 153 security, 162-164 web pages, saving, 159 web terminology, 149-151 WebKit, 165 websites bookmarking, 156-158 changing home pages, 157-158 downloading files from, 160-161 filling in forms, 154-155 navigating, 151-152 RSS feeds, 161, 179 searches, 153 tabbed browsing, 159 viewing histories, 155

#### **buddy lists (iChat), 189**

#### **budget spreadsheets, 223-224**

#### **burn folders (backups), 332**

#### **Burn item (File menu), 58**

### **business applications**

accounting software, 232 charts, 225 databases, 230-231 graphs, 225

organizational software, 232 presentations adding transitions to presentations, 228 education presentation example, 227 finding help for, 230 Keynote playback options, 229 recording presentations, 229 sharing presentations, 230 slideshow presentations, 229 spreadsheets Excel/Numbers (iWork) compatibility, 226 formatting, 224 Google Docs, 227 Open Office, 227 personal budget spreadsheets, 223-224 spreadsheet templates, 225

#### **business networks, 141**

#### **business spreadsheets, opening Windows files on Macs, 138**

#### **buying**

AppleCare, 20 keyboards, 7 Macs, 5 all-in-one systems, 18 CPU speeds, 11 desktop versus laptop, 17 determining must-have features, 16-17 determining primary usage, 15-16 determining usage location, 14 FireWire ports, 13 graphics processors, 12 hard drives, 14 "headless" Macs, 18 iMac, 6-7 in store purchases, 19 Mac mini, 7-8, 18 Mac Pro, 8, 18 MacBook, 9 MacBook Air, 10 MacBook Pro, 9 online purchases, 19 optical drives, 12 system memory, 11 test driving prior to buying, 19 USB2 ports, 13

used Macs, 20 video ports, 14 weight versus power, 17 memory, 323-324 mice, 7

### **C**

**cable Internet connections, 37 cable modem networks, 139-140 caches, 150 calculator, 124 calendars** Calendar, transferring data to Macs, 133 iCal, 114-115 **cameras, 31** aspect ratios, 284 FireWire ports, 13 Image Capture, 126 iMovie, 118-119 importing video into iMovie, 284-285 iPhoto, 116-117 importing images to, 233-234 importing video to, 234 iSight, 26, 283-284 PhotoBooth, 126 recording video, 283-284

#### **Camino web browser, 165**

#### **Cc field (Mail), 176**

#### **CD-ROM drives, 7**

**CDs**

customizing preferences, 309 disk images (backups), 333-335 file transfers via, 132 iTunes creating audio CDs, 254 creating MP3 CDs,255-256 importing into, 246 sharing photos via, 242-243

**cell phones, Internet network connections, 141**

#### **cells (spreadsheets), 224**

#### **Characters palette, 60**

**charts (Numbers), 225**

#### **chats (IM)** Adium, 194-195 AIM, 195 audio chats, 192-194

Chat Controls (parental controls), 304 chat rooms, 191-192 Facebook, 195 file transfers, 193 iChat, 107-108 AIM accounts, 186 audio chats, 192-193 Bonjour accounts, 187 buddy lists, 189 changing alert sounds, 188 changing user icons, 187 chat rooms, 191-192 creating accounts, 185-186 file transfers, 193 Google Talk accounts, 186 iChat Theater, 193 Jabber accounts, 186 keyboard shortcuts, 189 mac.com accounts, 185 power user features, 188 Screen Sharing, 194 SMS chats, 192 text messaging, 189-190 video chats, 193 Messenger Mac, 195 Skype, 194 SMS chats, 192 Trillian, 195 Twitter, 195 video chats, 193 Yahoo Messenger, 195

#### **Choosy system extension, 313**

#### **Chrome web browser, 165**

#### **Clean Up Selection function (View menu), 61**

**client/server email, 167** Exchange servers, 169 IMAP accounts, 169 Mail Cc field, 176 composing email, 175 creating accounts, 168-171 deleting messages, 174 Description field, 169 editing accounts, 171 general preferences, 180-181 Incoming Mail Server information, 169 junk mail filtering, 181-183 mailbox folders, 172 message lists, 173

multiple accounts, 171 navigating Mail window, 172 notes, 178 passwords, 168-169 responding to email, 177-178 RSS feeds, 179 rules, 182-183 saving email as drafts, 176 sending attachments, 177 signatures, 176 Smart Mailboxes, 180 SMTP servers, 170 Subject field, 176 To Do items, 179 To field, 175 user name formats, 169 viewing attachments,174-175 viewing messages, 174 POP accounts, 168

#### **Clip Trimmer (iMovie), 287**

#### **Clipboard**

ClipMenu, 312 Jumpcut, 312 Show Clipboard function, 59

#### **Close button (Finder windows), 45**

**Close Window item (File menu), 56**

#### **closing Finder windows, 56**

#### **coherence mode (virtual machines), 263**

**color** Adjust Color tool palette (Preview), 265-266 color-coding files, 58

#### **column item (View menu), 60**

#### **column view (Finder windows), 46**

**columns (spreadsheets), 224**

**comments (blogs), 151**

#### **composing email in Mail, 175**

#### **Compress item (File menu), 57**

#### **Computer item (Go menu), 62**

#### **configuring**

Dashboard widgets, 98 Exposé preferences, 93 Mac networks direct connections, 200 Drop Box, 199 enabling file sharing, 198-199 establishing physical connections, 197

folder permissions, 198-199 passwords, 199 Public folders, 198-199 routers, 197, 204 sharing other folders, 200

#### **Connect to Server item (Go menu), 63**

#### **contacts**

Address Book, 112-114 transferring data to Macs,132-133

#### **Content Controls (parental controls), 304**

#### **context menus (downloaded files), 161**

#### **cookies, 150, 164**

#### **cooling, smcFanControl, 312**

**copying/pasting.** *See also* duplicating Copy function (Edit menu), 59 Duplicate item (File menu), 57 files/folders, 79-80 Paste function (Edit menu), 59 Show Clipboard function (Edit menu), 59 Windows data to Macs, 129 Bluetooth file sharing, 131 bookmarks, 136 Calendar, 133 CDs, 132 Contacts, 132-133 email, 131 file-sharing websites, 131 flash drives, 130-131 Genius, 132 hard disks, 131 iDisk, 131 iTornado, 132 local networks, 131 music, 136 Outlook, 134-135 photos, 136 Switch-to-Mac Cable (Belkin), 132

#### **cover flow view**

Finder windows, 47 iTunes, 247 View menu, 60

#### **CPU (central processing units), 11**

#### **credit card information, security, 164**

**cropping images** Crop button (iPhoto), 239 Preview, 266

#### **CRT monitors, 6**

#### **customizing**

CD preferences, 309 column view (Finder windows),46 Dashboard widgets, 98 dates/time, formatting, 307, 310 desktop backgrounds, 305 displays, Sleep mode, 309 Dock, 67 DVD preferences, 309 Finder, 50, 297-299 advanced preferences, 70-71 general preferences, 68 label preferences, 69-70 sidebar preferences, 70 toolbars, 61 hearing/sight functionality, 311 keyboard shortcuts, 310 languages, 307 list view (Finder windows), 46 mouse, 310-311 numbers, formatting, 307 screen savers, 306 security, 308 sight/hearing functionality, 311 Spotlight searches, 309 trackpad, 310 user accounts, 299 changing icons, 300 changing user names, 300 guest accounts, 302 login options, 300 new accounts, 302-303 parental controls, 303-305 switching between accounts, 301

#### **Cut function (Edit menu), 59**

**Cycle Through Windows feature (Window menu), 64**

### **D**

#### **Dashboard** Dashboard icon (Dock), 66 widgets, 313 adding to Dashboard, 98 configuring, 98 creating, 99-100 customizing, 98 finding, 99 Manage Widget widget, 98 preferences of, 98 removing from Dashboard,98 uses of, 97 Web Clipping, 99

#### **data recovery, Time Machine, 329-330**

**databases** Bento, 231 FileMaker, 230

#### **dates/times**

formatting, 307, 310 Time Limits (parental controls), 305

**deleting** email messages from Mail, 174 files/folders, 87-88

#### **Description field (Mail), 169**

**desktops** backgrounds, customizing, 305 Desktop folder, 75-76 Desktop item (Go menu), 62 widgets, Web Widgets (MobileMe), 124

**Devices section (Finder windows), 50**

**DHCP (Dynamic Host Configuration Protocol), Internet connections, 143**

#### **dial-up modem networks, 141, 145**

**dictionary, 125**

#### **digital cameras**

Image Capture, 126 iMovie, 118-119 iPhoto, 116-117, 233-234 PhotoBooth, 126

#### **discussions (Apple.com), 340**

**disk images (backups), 333-335**

#### **Disk Utility backups, 333-335**

**displays, 31, 309**

#### **.doc files, 221**

**Dock, 52**

Animate Opening Applications effect, 67 applications adding to Dock, 66 launching, 66 customizing, 67 Dashboard icon, 66 files, adding to Dock, 66 Finder icon, 66 folders, adding to Dock, 66 Genie effect, 67 hiding/showing, 67 Scale effect, 67 Stacks, 66-67

switching between applications, 90 System Preferences icon, 66

#### **documents**

Documents folder, 75 saving properties in TextEdit, 219 Windows files, opening on Macs, 137

#### **.docx files, 221**

#### **domains (web addresses), 150**

**downloading** files from websites, 160-161 updates only, 318

#### **Downloads folder, 75**

#### **drafts, saving email as (Mail), 176**

**dragging/dropping files/folders, 77-79**

#### **drawing tools**

ArtRage, 271 GIMP, 269-270 GraphicConverter, 271 Paintbrush, 267-268 Photoshop Elements, 271 Pixelmator, 271 Rainbow Painter, 271 Seashore, 269 VectorDesigner, 271

**DRM (digital rights management), iTunes, 249**

#### **Drop Box (Mac networks), 199**

**DSL Internet connections,**

**37, 139-140**

**dual-core processors, 11**

**Dual-Like DVI ports, 25**

#### **Duplicate item (File menu), 57**

**duplicating files/folders, 80.** *See also* copying/pasting

#### **DVDs**

customizing preferences, 309 disk images (backups) burning, 334-335 creating, 333-334 DVD drives, 7 DVD Player, 125, 253 Front Row, 125 iDVD, 119-121, 294-295 QuickTime Player, 127 sharing photos via, 242-243 **DVI ports** DVI-to-VGA adapters, 14 Mini-DVI ports, 25

### **E**

#### **Edit menu, 58-60**

#### **editing**

Mail account information, 171 photos in iPhoto, 238-239 recordings in GarageBand, 279 text, TextEdit, 212 Top Sites page (Safari web browser), 158 video in iMovie, 285-286 overlay titles, 290-291 standalone titles, 289-290 transitions, 287 video effects, 288

#### **education presentation example (Keynote), 227**

#### **effects**

photos, adding effects to in iPhoto, 240 video, 288

#### **Eject item (File menu), 58**

#### **email**

AOL (America Online), 183 attachments, photos as, 242 client/server email, 167-169 Exchange servers, 169 file transfers, 131 Gmail, 183 junk mail, filtering via Mail, 181-183 Mail, 103-105 Cc field, 176 composing email, 175 creating accounts, 168-171 deleting messages, 174 Description field, 169 editing accounts, 171 general preferences, 180-181 IMAP accounts, 169 Incoming Mail Server information, 169 junk mail filtering,181-183 mailbox folders, 172 message lists, 173 MobileMe accounts and, 168 multiple accounts, 171 navigating Mail window, 172 notes, 178 passwords, 168-169 photos as attachments, 242 POP accounts, 168 responding to email, 177-178

RSS feeds, 179 rules, 182-183 saving email as drafts, 176 sending attachments, 177 sending email, 171 signatures, 176 Smart Mailboxes, 180 SMTP servers, 170 Subject field, 176 To Do items, 179 To field, 175 user authentication, 170 user name formats, 169 viewing attachments, 174-175 viewing messages, 174 Mail Controls (parental controls), 304 Outlook, transferring data to Macs, 134-135 sending, SMTP traffic bans, 171 Web Archives, sending via email, 160 web-based email, 167, 183 Windows Live Mail, 183 Yahoo!, 183

#### **emoticons (text messaging), 190**

**Empty Trash item (Application menu), 54**

**Enclosing Folder item (Go menu), 62**

**Energy Saver preferences, 41-42**

**Ethernet network connections, 142-144**

**Ethernet ports, 26**

**Events view (iPhoto), 235**

**Excel (MS), Numbers (iWork) compatibility, 226**

**Exchange servers, 169**

**executable files (.exe), opening Windows files on Macs, 138**

**expansion slots, 28**

**exporting/importing** bookmarks, Safari web browser, 157 GarageBand recordings, 280

**Exposé, 92-93**

**external hard drives, 30**

### **F**

**Facebook, 195** forms, filling out, 154 sharing photos on, 242

#### **Faces view (iPhoto), 236**

**fans (cooling), smcFanControl, 312**

#### **File menu**

Add to Sidebar item, 57 Burn item, 58 Close Window item, 56 Compress item, 57 Duplicate item, 57 Eject item, 58 Find item, 58 Get Info item, 56 Label item, 58 Make Alias item, 57 Move to Trash feature, 57 New item, 54 Open item, 55 Open With item, 55 Print item, 56 Quick Look function, 57 Show Original item, 57

#### **file sharing**

Bluetooth, 131 Internet difficulties with, 204 FTP, 205-206 iDisk, 206 router setups, 204 Mac networks direct connections, 200 Drop Box, 199 enabling file sharing, 198-199 establishing physical connections, 197 folder permissions, 198-199 passwords, 199 Public folders, 198-199 routers, 197, 204 screen sharing, 207-209 sharing other folders, 200 sharing over the Internet, 204-206 sharing with Windows, 201-203 passwords, 199 permissions, 198-199 screen sharing, 207-209 security, 199

websites, 131 Windows connecting to Macs from Windows, 203 connecting to Windows from Macs, 202 troubleshooting, 201-202

#### **file transfers**

Bluetooth file sharing, 131 bookmarks, 136 CDs, 132 Contacts, 132-133 email, 131 file-sharing websites, 131 flash drives, 129-131 Genius, 132 hard disks, 131 iDisk, 131 iTornado, 132 local networks, 131 music, 136 Outlook, 134-135 photos, 136 Switch-to-Mac Cable (Belkin), 132

#### **FileMaker databases, 230**

#### **files**

blocks, 82 copying, 79-80 deleting, 87-88 Dock, adding to, 66 duplicating, 80 file extensions, 81 File Info window, 81-83 hard drive file/folder organization, 73-75 List view (Finder), 83 moving, 77-79, 93 recovering from Trash folder, 88 renaming, 80-81 searches saving, 87 Spotlight, 84-86 Smart Folders, 87 transferring via iChat, 193

#### **FileVault, 308-309**

#### **Find item (File menu), 58**

#### **Finder**

Action button, 49-50 Application menu, 53-54 Application Switcher, 91-92 burn folders (backups), 332 Close button, 45 closing, 56 column view, 46

cover flow view, 47 creating, 77 customizing, 50 appearance of, 297-299 advanced preferences, 70-71 general preferences, 68 label preferences, 69-70 sidebar preferences, 70 Devices section, 50 Edit menu, 58-59 Exposé, 92-93 File menu Find item, 58 Open item, 55 Finder icon (Dock), 66 Force Quit Finder menu, 53 FTP, getting files via, 205 Go menu, 62-63 Help menu, 64 icon view, 45 left/right arrow buttons, 45 list view, 45-46, 83 Maximize button, 45 menu bar Apple menu, 51-53 Application menu, 53-54 Edit menu, 58-59 File menu, 54-58 Go menu, 62-63 Help menu, 64 status items, 65 View menu, 60-61 Window menu, 64 Minimize button, 45 navigating, 45 opening, 43-44 Path Bar, Show/Hide Path Bar feature (View menu), 61 Places list, 50 preferences advanced preferences, 70-71 general preferences, 68 label preferences, 69-70 sidebar preferences, 70 Quick Look window, 48 repositioning, 45 resizing, 50 Search For section, 50 Shared section, 50 sidebar Add to Sidebar item (File menu), 57 customizing preferences, 70 removing, 50

saving searches, 87 Show/Hide Sidebar feature (View menu), 61 status bar removing, 50 Show/Hide Status Bar feature (View menu), 61 System Preferences Appearance pane, 297-299 toolbars customizing, 61 removing, 50 Show/Hide Toolbar feature (View menu), 61 view buttons, 45-47 View menu, 60-61 Window menu, 64

#### **finding**

applications via Exposé, 92 software information, 319 widgets, 99 windows via Exposé, 92

**Firefox web browser, 165, 313 FireWire ports, 13, 24 flash drives, 129-131 Flickr, sharing photos on, 242 Flock web browser, 165 folders** Applications folder, hard drive file/folder organization, 74 copying, 79-80 deleting, 87-88 Desktop folder, 75-76 Dock, adding to, 66 Documents folder, 75 Downloads folder, 75 duplicating, 80 Enclosing Folder item (Go menu), 62 file extensions, 81 File Info window, 81-83 Fonts folder, 74 Go to Folder item (Go menu), 63

> hard drive file/folder organization, 73-75 home folder, 75 Library folder, 74-75 List view (Finder), 83 mailbox folders (Mail), 172 Movies folder, 75 moving, 77, 79 Music folder, 75

Pictures folder, 75 Public folder, 75, 77 Recent Folders submenu (Go menu), 63 recovering from Trash folder, 88 renaming, 80-81 searches, 84 saving, 87 Spotlight, 84-86 Sites folder, 75 Smart Folders, 87 System folder, hard drive file/folder organization, 74 Trash folder, 87-88 user home folder, 75 Users folder, hard drive file/folder organization, 74

#### **fonts (text)**

Fonts folder, 74 TextEdit, 213-214

**Force Quit Finder menu (Apple menu), 53**

#### **foreign languages, selecting, 307**

#### **formatting**

dates/time, customizing, 307, 310 numbers, customizing formatting, 307 spreadsheets, 224 text, TextEdit, 214-215

#### **forms (web), 150, 154-155**

**forums**

help forums, 341 message boards, 151

#### **Forward item (Go menu), 62**

#### **Front Row, 253**

**FTP (File Transfer Protocol), 205-206**

### **G**

**GarageBand, 121-122** instruments, changing, 276-277 loops, creating, 273-276 notes, changing, 277 recording audio editing recordings, 279 exporting recordings, 280 microphones, 278-279 ringtones, creating, 281 soundtracks, adding to video, 291-292

**Genie effect (Dock), 67**

**Genius** file transfers via, 132 Genius Bar, support via, 342 playlists (iTunes), 256

#### **Get Album Artwork feature (iTunes), 248**

#### **Get Info item (File menu), 56**

**GIMP (GNU Image Manipulation Program), 269-270**

**Gmail, 183**

**Go menu, 62-63**

**Go to Folder item (Go menu), 63**

**Google Docs** presentations, 230 spreadsheets, 227

#### **Google search engine, 153**

**Google Talk, 186**

**GraphicConverter graphics tool, 271**

**graphics** drawing tools, 269-271 graphics processors, Mac purchasing criteria, 12

**graphs (Numbers), 225**

**grid view (iTunes), 247**

**grouping windows by application via Exposé, 93**

**guest accounts, customizing, 302**

### **H**

**hard drives** external hard drives, 30 file/folder organization, 73 Applications folder, 74 Library folder, 74 System folder, 74 user home folder, 75 Users folder, 74 file transfers, 131 Mac mini, 14 Mac purchasing criteria, 14 MacBook, 14 Sleep mode, 42 upgrading, 324

**hardware, upgrading** hard drives, 324 memory, 322-324 video cards, 325

**"headless" Macs, 18**

#### **headphones, speaker ports, 25**

**headsets, 31.** *See also* microphones

#### **hearing/sight functionality, customizing, 311**

**help**

Apple service centers, 343 AppleCare, 341-342 consultants, 343 Genius Bar, 342 Help menu, 64, 230 online resources Apple.com discussions, 340 Apple.com knowledgebase, 337-339 websites/forums, 341

#### **hiding**

applications, 54, 89-90, 313 Dock, 67 Hide Finder option (Application menu), 54 Hide Others option (Application menu), 54 Show/Hide Path Bar feature (View menu), 61 Show/Hide Sidebar feature (View menu), 61 Show/Hide Status Bar feature (View menu), 61 Show/Hide Toolbar feature (View menu), 61 windows, 89-90 **histories (websites), viewing, 155 home folder, 75**

**Home item (Go menu), 62**

**home pages, 150, 157-158**

#### **hosts, defining, 150**

**Hotmail (Windows Live Mail), 183**

#### **hotspots (WiFi), 140**

**HTML (Hypertext Markup Language), 151** bookmarks, exporting as HTML files, 157 HTML Saving Options option (TextEdit), 221

#### **HTTP (Hypertext Transfer Protocol), 151**

**hubs** USB hubs, 23 wireless network hubs, 33

**hyperlinks (links), 150**

# **I**

#### **iCal, 114-115**

**iChat, 107-108** accounts, 185-187 alert sounds, changing, 188 audio chats, 192-193 buddy lists, 189 Chat Controls (parental controls), 304 file transfers, 193 iChat Theater, 193 keyboard shortcuts, 189 power user features, 188 text messaging, 189 chat rooms, 191-192 smileys (emoticons), 190 SMS chats, 192 user icons, changing, 187 video chats, 193

#### **icons**

icon view Finder, 45 View menu, 60 user accounts, changing in, 300

**iDisk**

backups, 330-331 file transfers, 131 iDisk item (Go menu), 63 Internet file sharing, 206

#### **iDVD, 119-121, 294-295**

**iLife applications** GarageBand, 121-122 iDVD, 119-121 iMovie, 118-119 iPhoto, 116-117 iWeb, 122-124

#### **IM (instant messaging)**

AIM, 195 Facebook, 195 iChat, 107-108 AIM accounts, 186 audio chats, 192-193 Bonjour accounts, 187 buddy lists, 189 changing alert sounds, 188 changing user icons, 187 chat rooms, 191-192 creating accounts, 185-186 file transfers, 193 Google Talk accounts, 186 iChat Theater, 193 Jabber accounts, 186

keyboard shortcuts, 189 mac.com accounts, 185 power user features, 188 Screen Sharing, 194 SMS chats, 192 text messaging, 189-190 video chats, 193 Messenger Mac, 195 Skype, 194-195 Trillian, 195 Twitter, 195 Yahoo Messenger, 195

#### **iMac**

buying, 6-7 CRT monitors, 6 displays, 31 iSight, 26 keyboard connections, 37 microphones, 25 monitors, second monitor connections, 16 overview of, 6-7 plugging in, 36 screens, 18 setup, 36 USB keyboards, 7 video ports, 14

#### **image scanners, 30**

#### **images**

drawing tools, 269-271 Image Capture, 126 iPhoto, 116-117 adding effects to images, 240 Adjust palette, 238 Crop button, 239 editing in, 238-239 importing images to, 233-234 organizing in, 235-238 printing in, 240-241 Red-Eye removal tool, 238-239 Retouch tool, 238-239 Rotate button, 239 Straighten button, 239 iTunes, changing in, 248 PhotoBooth, 126 Pictures folder, 75 Preview, 265-266 sending via email, 177 sharing CDs/DVDs, 242-243 emailing images, 242 online photo galleries, 242

#### slideshows

creating in iMovie, 293 Keystone presentations, 229 smileys (text messaging), 190 transferring data to Macs, 136 user account icons, changing, 300

#### **IMAP (Internet Message Access Protocol) accounts, 169**

#### **iMovie, 118-119**

Clip Trimmer, 287 editing video, 285-286 importing video via cameras, 284-285 iSight, 283-284 Ken Burns effect, 293 narration, 292 slideshows, 293 sound effects, 292 soundtracks, 291-292 titles, 289-291 transitions, 287 video effects, 288

#### **importing**

bookmarks, Safari web browser, 157 images to iPhoto, 233-234 music into iTunes, 245-246 video into iMovie via cameras, 284-285 iSight, 283-284 video to iPhoto, 234

#### **Incoming Mail Servers, Mail account creation, 169**

#### **Info window (files/folders), 81-83**

#### **ink jet printers, 29-30**

#### **Inspector window, launching, 56**

#### **installing**

applications, 74 memory, 324 software, About menu item (application menu), 319 updates, 316-319 video cards, 325 Windows, Mac installations of Windows, 260

#### **instruments (musical), changing in GarageBand, 276-277**

#### **Internet**

file sharing, 204-206 online stores, securing transactions, 164 photo galleries, 242 Safari web browser, 101-103

#### **Internet Explorer (MS), transferring bookmarks to Macs, 136**

#### **Internet networks**

AirPort connections, 144-145 broadband connections, 141 business networks, 141 cable modem networks, 139-140 dial-up modem networks, 141, 145 DSL networks, 139-140 Ethernet connections, 142-144 laptop connections, 146 mobile phone connections, 141 Network Setup Assistant, 147 satellite TV connections, 141 Services list (System Preferences window, Network pane), 142 USB stick connections, 141 WiFi hotspots, 140 wireless card connections, 141 wireless networks, 140, 144-145

#### **iPhones**

iTunes, syncing with, 252 ringtones, creating, 281

#### **iPhoto, 116-117**

Adjust palette, 238 Albums view, 238 attachments, sending photos as, 177 Crop button, 239 editing photos in, 238-239 effects, adding to photos, 240 Events view, 235 Faces view, 236 importing images to, 233-234 importing video to, 234 organizing photos in, 236-238 Places view, 237 printing photos, 240-241 Red-Eye removal tool, 238-239 Retouch tool, 238-239 Rotate button, 239 Straighten button, 239 transferring Windows-stored photos to, 136

#### **iPods, syncing with iTunes, 252**

#### **iSight, 26, 283-284**

**iStat, 312**

#### **iTornado, 132**

**iTunes, 105-107** album artwork, 248 Apple TV, syncing with, 258 backing up content, 257

cover flow view, 247 DRM, 249 Front Row, 253 GarageBand, importing recordings from, 280 grid view, 247 iPhones, syncing with, 252 iPods, syncing with, 252 iTunes DJ, 257 iTunes Music Store, 248-252 iTunes Plus, 249 list view, 247 music creating audio CDs, 254 creating MP3 CDs, 255-256 importing into, 245-246 organizing in, 247-250, 253 playing in, 247 radio stations, 256 playlists creating, 249-250 Genius playlists, 256 iPhone synchronization, 253 iPod synchronization, 253 smart playlists, 249-250, 253 podcasts, 250-252 rating media in, 250 Sharing preferences, 257 soundtracks, adding to video, 291-292 speaker connections, 258 transferring Windows-stored music to, 136

#### **iWeb, 122-124, 242**

#### **iWork**

Keynote adding transitions to presentations, 228 education presentation example, 227 Help menu, 230 playback options, 229 recording presentations, 229 sharing presentations, 230 slideshow presentations, 229 Numbers charts, 225 Excel compatibility, 226 formatting spreadsheets, 224 graphs, 225 personal budget spreadsheets, 223-224 spreadsheet templates, 225 Pages, 222

### **J-K**

**Jabber chat service, 186 JavaScript, 151 jump drives, 129-131 Jumpcut, 312 junk mail, filtering via Mail, 181-183 Ken Burns effect (iMovie), 293 keyboards**

Bluetooth keyboards, 7 buying, 7 configurations of, 27 identification during initial Mac startup, 37 iMac connections, 37 Mac mini connections, 37 Mac Pro connections, 37 Mac special keys, 262 shortcuts Application Switcher, 91-92 copying files/folders, 80 copying/pasting, 59 creating Finder windows, 77 customizing, 310 cutting, 59 cycling through windows, 64 Exposé, 92 getting file information, 56 hiding applications, 54 iChat, 189 minimizing windows, 64 select all function, 59 undoing actions, 59 zooming into/out of windows, 64 TypeIt4Me system extension, 313 USB keyboards, 7 Windows special keys, 262 wireless keyboards, 27

#### **Keynote (iWork)**

adding transitions to presentations, 228 education presentation example, 227 Help menu, 230 playback options, 229 recording presentations, 229 sharing presentations, 230 slideshow presentations, 229

**knowledgebase (Apple.com), 337-339**

# **L**

**labels** Finder preferences, 69-70 Label item (File menu), 58

#### **languages, customizing, 307**

**laptops** desktop versus, 17 MacBook, 9 displays, 31 FireWire ports, 13 hard drives, 14 video ports, 14 weight versus power, 17 MacBook Air, 10, 16 batteries, 29 displays, 31 FireWire ports, 13 Mini DisplayPort ports, 14 optical drives, 12 Speaker ports, 25 USB ports, 23 USB23 ports, 13 weight versus power, 17 MacBook Pro, 9 batteries, 29 displays, 31 expansion slots, 28 Mini DisplayPort ports, 14 SD card slots, 28 weight versus power, 17 MacBooks ergonomics of, 17 Mini DisplayPort ports, 14 second monitor connections, 16 network connections, multiple location settings, 146 wireless network hubs, 33 **laser printers, 29-30**

#### **LCD monitors, 6**

**left/right arrow buttons (Finder windows), 45 Library folder, 74-75**

- **line spacing (text), TextEdit, 215**
- **line-in ports, 25-26**
- **links (hyperlinks), 150**

**list view (Finder), 45** columns, sizing, 83 customizing, 46

**list view (iTunes), 247**

**list view (View menu), 60**

**lists, creating in TextEdit, 217-218**

**local networks, file transfers, 131**

**location, browsing photos by location in iPhoto, 237**

**Locations (MacBooks), multiple network connection settings, 146**

**Locked option (File Info window), 83**

**logins (user accounts), customizing, 300**

**logs (user account), 305**

**loops (music), creating via GarageBand, 273-276**

### **M**

**Mac mini** buying, 7-8, 18 hard drives, 14 keyboard connections, 37 Mini-DVI ports, 25 monitors, 17 overview of, 7-8 plugging in, 36 setup, 35-36 speaker ports, 25 USB keyboards, 7

**Mac networks**

direct connections, 200 Drop Box, 199 folder permissions, 198-199 passwords, 199 Public folders, 198-199 routers, 197, 204 setting up enabling file sharing, 198-199 establishing physical connections, 197 sharing other folders, 200 over the Internet, 204-206 screen sharing, 207-209 with Windows, 201-203

#### **Mac OS X Software item (Apple menu), 52**

#### **Mac Pro**

buying, 8, 18 Dual-Live DVI ports, 25 expansion slots, 28 keyboard connections, 37 Mini DisplayPort ports, 25 monitors, 17 plugging in, 36 setup, 35-36 speaker ports, 25 USB ports, 23

#### **mac.com chat accounts, 185**

#### **MacBook**

batteries, 29 buying, 9 displays, 31 Energy Saver preferences, 41 ergonomics of, 17 FireWire ports, 13 hard drives, 14 iSight, 26 microphones, 25 Mini DisplayPort ports, 14 monitors, second monitor connections, 16 network connections, multiple location settings, 146 plugging in, 36 setup, 36 speaker ports, 25 video ports, 14 weight versus power, 17

#### **MacBook Air, 16**

batteries, 29 buying, 10 displays, 31 FireWire ports, 13 Mini DisplayPort ports, 14 optical drives, 12 speaker ports, 25 USB ports, 23 USB23 ports, 13 weight versus power, 17

#### **MacBook Pro**

batteries, 29 buying, 9 displays, 31 expansion slots, 28 Mini DisplayPort ports, 14 screen size, 10 SD card slots, 28 weight versus power, 17

#### **Macs**

buying, 5 all-in-one systems, 18 CPU speeds, 11 desktop versus laptop, 17

determining must-have features, 16-17 determining primary usage, 15-16 determining usage location, 14 FireWire ports, 13 graphics processors, 12 hard drives, 14 "headless" Macs, 18 iMac, 6-7 in store purchases, 19 Mac mini, 7-8, 18 Mac Pro, 8, 18 MacBook, 9 MacBook Air, 10 MacBook Pro, 9 online purchases, 19 optical drives, 12 system memory, 11 test driving prior to buying, 19 USB2 ports, 13 used Macs, 20 video ports, 14 weight versus power, 17 development of, 21-22 Mac OS X, upgrading, 320-321 Windows data, transferring to Macs, 129 Bluetooth file sharing, 131 bookmarks, 136 Calendar, 133 CDs, 132 Contacts, 132-133 email, 131 file-sharing websites, 131 flash drives, 130-131 Genius, 132 hard disks, 131 iDisk, 131 iTornado, 132 local networks, 131 music, 136 Outlook, 134-135 photos, 136 Switch-to-Mac Cable (Belkin), 132 Windows files, opening on Macs, 137-138 Windows operation on Boot Camp, 259-261 right-clicking, 262 special keys, 262 virtual machines, 263

**Mail, 103-105** accounts creating, 168-171 Description field, 169 editing, 171 Incoming Mail Server information, 169 multiple accounts, 171 passwords, 168-169 SMTP servers, 170 user name formats, 169 attachments photos as, 242 sending, 177 viewing, 174-175 Cc field, 176 composing email, 175 deleting messages, 174 drafts, saving email as, 176 general preferences, 180-181 IMAP accounts, 169 junk mail filtering, 181, 183 Mail Controls (parental controls), 304 Mail window, navigating, 172 mailbox folders, 172 message lists, 173 MobileMe accounts and, 168 notes, creating, 178 POP accounts, 168 responding to email, 177-178 RSS feeds, 179 rules, 182-183 sending email, SMTP traffic bans, 171 signatures, 176 Smart Mailboxes, 180 Spotlight field, 86 Subject field, 176 To Do items, creating, 179 To field, 175 viewing attachments, 174-175 messages, 174

#### **Make Alias item (File menu), 57**

**Manage Widget widget, 98**

**managing bookmarks, Safari web browser, 156**

#### **Maximize button (Finder windows), 45**

#### **memory**

installing, 324 system memory, 11-12 upgrading, 322-324 video memory, 12

#### **menu bar**

```
Apple menu, 51-53
Application menu, 53-54
Edit menu, 58-59
File menu, 54, 56-58
Go menu, 62-63
Help menu, 64
status items, 65
View menu, 60-61
Window menu, 64
```
**message boards (forums), 151 messaging (instant), iChat,**

**107-108**

#### **Messenger Mac IM application, 195**

**mice, 27-28** buying, 7 customizing, 310-311 setup, 37 USB mice, 7

**microphones, 25.** *See also* headsets line-in ports, 26 recording audio in GarageBand, 278-279

#### **Mini DisplayPort ports, 14, 25**

#### **Mini-DVI ports, 25**

**Minimize button (Finder windows), 45**

**Minimize function (Window menu), 64**

**minimizing** applications, 90 windows, 90

#### **mobile phones, Internet network connections, 141**

**MobileMe** backups, 330-331 iChat accounts, creating, 185-186 iDisk, Internet file sharing, 206 Mail and, 168 Web Widgets, 124

#### **modems**

broadband modems, 37 cable modem networks, 139-140 dial-up modem networks, 141, 145

#### **monitoring performance via iStat, 312**

#### **monitors**

CRT monitors, 6 iMac, second monitor connections, 16 LCD monitors, 6 Mac Pro, 17 MacBooks, second monitor connections, 16 Sleep mode, customizing, 309

#### **mouse.** *See* mice

#### **Move to Trash feature (File menu), 57**

#### **movies**

Apple TV, 125 DVD player, 125, 253 Front Row, 125, 253 iDVD, 119-121, 294-295 iMovie, 118-119 Clip Trimmer, 287 editing video, 285-291 importing video via cameras, 284-285 importing video via iSight, 283-284 Ken Burns effect, 293 narration, 292 overlay titles, 290-291 slideshow, 293 sound effects, 292 soundtracks, 291-292 standalone titles, 289-290 transitions, 287 video effects, 288 iTunes, 105-107 backing up content, 257 rating in, 250 iTunes Music Store, 248-249 Movies folder, 75 QuickTime Player, 127

#### **moving**

between applications, 90-93 between Spaces, 95 between windows, 90-93 files/folders, 77-79, 93

#### **MP3 CDs, creating via iTunes, 255-256**

#### **multicore processors, 11**

#### **multitasking**

applications Exposé, 92-93 hiding, 89-90 minimizing, 90 moving between, 90-92 Spaces, 94-96

windows Exposé, 92-93 hiding, 89-90 minimizing, 90 moving between, 90-92 Spaces, 94-96 **music** Front Row, 125 GarageBand, 121-122 changing instruments, 276-277 changing notes, 277 creating loops, 273-276 creating ringtones, 281 editing via, 279 exporting via, 280 recording via, 278-279 iTunes, 105-107 backing up content, 257 creating audio CDs, 254 creating MP3 CDs,255-256 DRM, 249 Genius playlists, 256 importing into, 245-246 iTunes DJ, 257 iTunes Music Store, 248-249 organizing in, 247-250, 253 playing in, 247 radio stations, 256 rating in, 250 smart playlists, 249-250, 253 transferring Windowsstored music to, 136 Music folder, 75 QuickTime Player, 127 soundtracks, adding to video, 291-292 transferring data to Macs, 136

### **N**

**naming** files/folders, 80-81 user accounts, changing user names, 300

#### **narration, adding to video, 292**

**navigating** Finder windows, 45 Spaces, 96

**network hubs (wireless), 33**

#### **Network pane (System Preferences window), 142**

#### **networks**

AirPort connections, 144-145 broadband connections, 141 business networks, 141 cable Internet connections, 37 cable modem networks, 139-140 dial-up modem networks, 141, 145 DSL Internet connections, 37 DSL networks, 139-140 Ethernet connections, 142-144 laptop connections, multiple location settings, 146 local networks, file transfers, 131 Mac networks direct connections, 200 Drop Box, 199 folder permissions, 198-199 passwords, 199 Public folders, 198-199 routers, 197, 204 screen sharing, 207-209 setting up, 197-199 sharing other folders, 200 sharing over the Internet, 204-206 sharing with Windows, 201-203 mobile phone connections, 141 Network item (Go menu), 62 Network Setup Assistant, 147 satellite TV connections, 141 Services list (System Preferences window, Network pane), 142 social networks Facebook, 195, 242 Twitter, 195 USB stick connections, 141 VPN, 171 WiFi hotspots, 140 wireless card connections, 141 wireless Internet connections, 37 wireless networks, 140 AirPort network connections, 144-145 passwords, 145 security, 145 selecting during first time Mac startups, 38 SMTP traffic bans, 171

**New item (File menu), 54**

#### **nicknames in user accounts, 39**

**notes (musical), changing in GarageBand, 277**

**notes, creating in Mail, 178.** *See also* Stickies

#### **numbers, formatting, 307**

#### **Numbers (iWork)**

charts, 225 Excel compatibility, 226 formatting spreadsheets, 224 graphs, 225 personal budget spreadsheets, 223-224 spreadsheet templates, 225

### **O**

**online stores, securing tran sactions, 164 Open dialog (TextEdit), Spotlight field, 86 Open item (File menu), 55 Open Office spreadsheets, 227 Open preferences (TextEdit), 221 Open With item (File menu), 55 Open With option (File Info window), 83 opening** Finder windows, 43-44 Windows files on Macs, 137-138 **opening animations (startup), viewing, 37 OpenOffice, 222, 230 Opera web browser, 165 optical drives, 7, 12 organizational software (business applications), 232 organizing** applications Exposé, 92-93 Spaces, 94-96 music in iTunes, 247-250, 253 photos in iPhoto Albums view, 238 Events view, 235 Faces view, 236 Places view, 237 windows Exposé, 92-93 Spaces, 94-96

**OS (operating systems), upgrading Mac OS X, 320-321**

**outgoing mail servers.** *See* SMTP servers

**Outlook, transferring data to Macs, 134-135**

**overlay titles (video), 290-291**

### **P**

**Page Sources, saving web pages as, 159**

**Pages (iWork), 222**

**Paintbrush, 267-268**

#### **parental controls (user accounts), 303**

Chat Controls, 304 Content Controls, 304 logs, 305 Mail Controls, 304 System Controls, 304 Time Limits, 305

#### **passwords**

file sharing, 199 Mail accounts, 168-169 user accounts, 39 wireless networks, 145

#### **Paste function (Edit menu), 59**

#### **Path Bar (Finder windows), 61**

#### **performance, monitoring, 312**

**peripherals** backup drives, 30 cameras, 31 displays, 31 external hard drives, 30 headsets, 31 keyboards buying, 7 configurations of, 27 customizing shortcuts, 310 iMac connections, 37 Mac mini connections, 37 Mac Pro connections, 37 Mac special keys, 262 TypeIt4Me system extension, 313 USB keyboards, 7 Windows special keys, 262 wireless keyboards, 27 mice (mouse), 27-28 buying, 7 customizing, 310-311 USB mice, 7

microphones, recording audio in GarageBand, 278-279 monitors CRT monitors, 6 iMac, 16 LCD monitors, 6 Mac mini, 17 Mac Pro, 17 MacBooks, 16 Sleep mode, 309 printers, 29-30 scanners, 30 speakers, iTunes connections, 258 trackpads, 27-28, 310

#### **permissions, file sharing, 198-199**

**personal budget spreadsheets, 223-224**

**phishing scams, web browsers and, 162**

#### **photos**

Image Capture, 126 iPhoto, 116-117 adding effects to photos,  $240$ Adjust palette, 238 Crop button, 239 editing in, 238-239 importing photos to, 233-234 organizing in, 235-238 printing in, 240-241 Red-Eye removal tool, 238-239 Retouch tool, 238-239 Rotate button, 239 Straighten button, 239 iTunes, changing in, 248 PhotoBooth, 126 Pictures folder, 75 Preview, 265-266 sending via email, 177 sharing, 242-243 slideshows creating in iMovie, 293 Keystone presentations, 229 transferring data to Macs, 136 user account icons, changing, 300

#### **Photoshop Elements, 271**

#### **Pictures folder, 75**

**PixelMator graphics tool, 271**

**Places list (Finder windows), 50**

#### **Places view (iPhoto), 237**

#### **Plain Text mode (TextEdit), 211**

#### **playlists (iTunes)**

creating, 249-250 Genius playlists, 256 iPhone synchronization, 253 iPod synchronization, 253 smart playlists, 249-250, 253

#### **plug-ins, 150**

**plugging in** iMac, 36 Mac mini, 36 Mac Pro, 36 MacBook, 36

**podcasts, 250-252**

#### **POP (Post Office Protocol) accounts, 168**

#### **ports**

Dual-Like DVI ports, Mac Pro, 25 Ethernet ports, 26 FireWire ports, 13, 24 line-in ports, 25-26 Mini DisplayPort, Mac Pro, 25 Mini DisplayPort ports, 14 speaker ports, 25 USB ports, 22-23 USB2 ports, 13, 23 video ports, 14

#### **power**

AC/DC adapters, 36 batteries, 29 Energy Saver preferences, 41-42 power strips, 36 surge protectors, 36 UPS, 36

#### **power user view.** *See* **column view**

#### **powering on/down Macs, 37-39.** *See also* **Sleep mode**

#### **PowerPoint (MS), 230**

#### **preferences**

Dock preferences, customizing, 67 Exposé preferences, configuring, 93 Finder preferences, 68-71 Preferences item (Application menu), 54 System Preferences Apple menu, 52 Dock, 66 Spotlight field, 86

#### **presentations**

Google Docs, 230 iChat Theater, 193 Keynote (iWork) adding transitions, 228 education presentation example, 227 Help menu, 230 playback options, 229 recording presentations, 229 sharing presentations, 230 slideshow presentations,  $229$ OpenOffice, 230 PowerPoint (MS), 230 Windows files, opening on Macs, 138

#### **Preview, 110-112, 265-266**

#### **printing**

ink jet printers, 29-30 laser printers, 29-30 photos in iPhoto, 240-241 Print item (File menu), 56

#### **privacy, web browsers, 164-165**

#### **processors**

dual-core processors, 11 graphics processors, 12 Mac purchasing criteria, 11 multicore processors, 11

#### **Public folder, 75-77, 198-199**

#### **purchasing**

AppleCare, 20 keyboards, 7 Macs, 5 all-in-one systems, 18 CPU speeds, 11 desktop versus laptop, 17 determining must-have features, 16-17 determining primary usage, 15-16 determining usage location, 14 FireWire ports, 13 graphics processors, 12 hard drives, 14 "headless" Macs, 18 iMac, 6-7 in store purchases, 19 Mac mini, 7-8, 18 Mac Pro, 8, 18 MacBook, 9 MacBook Air, 10 MacBook Pro, 9

online purchases, 19 optical drives, 12 system memory, 11 test driving prior to buying, 19 USB2 ports, 13 used Macs, 20 video ports, 14 weight versus power, 17 memory, 323-324 mice, 7

### **Q-R**

**Quick Look function (File menu), 57**

**Quick Look window (Finder windows), 48**

**QuickTime Player, 127, 253**

**radio stations (iTunes), 256**

**Rainbow Painter graphics tool, 271**

**rating media in iTunes, 250**

**rebooting Windows, Mac installations of Windows, 260**

**Recent Folders submenu (Go menu), 63**

**Recent Items menu (Apple menu), 52**

#### **recording**

Keynote presentations, 229 video, iSight, 283-284

**recovering** data via Time Machine, 329-330

files/folders, 88 **Red-Eye removal tool (iPhoto),**

**238-239**

#### **registering new Macs, 38**

#### **removing**

red eye from photos, 238-239 widgets from Dashboard, 98

#### **renaming files/folders, 80-81**

**replying to email via Mail, 177-178**

#### **repositioning Finder windows, 45**

**resizing** Finder windows, 50 images (Preview), 266 photos in iPhoto, 239

**responding to email via Mail, 177-178 restarting Macs, 53 Retouch tool (iPhoto), 238-239 Rich Text mode (TextEdit), 211 right-clicking on Macs, 262 ringtones, creating, 281 RJ45 ports.** *See* Ethernet ports **Rotate button (iPhoto), 239 routers, Mac networks, 197, 204 rows (spreadsheets), 224 RSS (Really Simple Syndication) feeds, 161, 179 rulers (TextEdit), 214-215 rules (Mail), 182-183**

### **S**

**Safari web browser, 101-103** AutoFill feature, 155 Block Pop-up Windows option, 163 bookmarks, 156-158 Choosy system extension, 313 downloading files from websites, 160-161 memory settings, configuring, 155 parental controls, 304 privacy, 164-165 RSS feeds, 161, 179 security, 162-164 tabbed browsing, 159 Top Sites page, 151, 158 web pages, saving, 159 websites filling in forms, 154-155 navigating, 151-152 searches, 153 typing addresses, 152 viewing histories, 155

#### **satellite TV, Internet network connections, 141**

#### **Save preferences (TextEdit), 221**

#### **saving**

document properties in TextEdit, 219 email as drafts in Mail, 176 searches, 87 web pages, 159

#### **Scale effect (Dock), 67**

#### **scams, web browsers and, 162**

#### **scanners, 30**

**screens**

iMacs, 18 MacBook Pro, 10 screen savers, customizing, 306 screen sharing, 194, 207-209

#### **SD card slots, 28**

#### **searches**

files/folders, 84-86 saving, 87 search engines, 150 search field (Finder windows), 50 Search For section (Finder windows), 50 Spotlight, 81 customizing searches, 309 Mail, 86 Open dialog (TextEdit), 86 Spotlight menu, 85 Spotlight window, 84-85 System Preferences, 86 web searches, 153 widgets, 99

#### **Seashore, 269**

#### **Secure Empty Trash feature, 88**

#### **security**

credit card information, 164 customizing, 308 file sharing, 199 FileVault, 308-309 Mail, 168-170 user account passwords, 39 web browsers, 162-164 wireless networks, 145

#### **Select All function (Edit menu), 59**

#### **sending email**

attachments via Mail, 177 SMTP traffic bans, 171

#### **servers, 150**

client/server email, 167-169 Connect to Server item (Go menu), 63 FTP servers, 205-206 Incoming Mail Server information, 169 outgoing mail servers. *See* SMTP servers SMTP servers, 170-171

#### **Services list (System Preferences window, Network pane), 142**

**Services menu (Application menu), 54**

#### **setup**

cable Internet connections,37 DSL Internet connections, 37 iMac, 36 Mac mini, 35-36 Mac Pro, 35-36 MacBook, 36 mice, 37 wireless Internet connections, 37

#### **Shared section (Finder windows), 50**

#### **sharing**

files Bluetooth, 131 Internet, 204-206 Mac networks, 197-209 passwords, 199 permissions, 198-199 screen sharing, 207-209 security, 199 websites, 131 Windows, 201-203 iTunes libraries, 257 photos, 242-243 presentations, 230 screens, 207-209

#### **shortcuts (keyboard)**

Application Switcher, 91-92 copying files/folders, 80 copying/pasting, 59 customizing, 310 cutting, 59 cycling through windows, 64 Exposé, 92 Finder windows, creating, 77 getting file information, 56 hiding applications, 54 iChat, 189 minimizing windows, 64 select all function, 59 undoing actions, 59 zooming into/out of windows, 64

**Show All option (Application menu), 54**

**Show Clipboard function (Edit menu), 59**

**Show Original item (File menu), 57**

**Show View Options item (View menu), 61**

**Show/Hide Path Bar feature (View menu), 61**

**Show/Hide Sidebar feature (View menu), 61**

**Show/Hide Status Bar feature (View menu), 61**

**Show/Hide Toolbar feature (View menu), 61**

**shutting down Macs, 37-39, 53.** *See also* Sleep mode

sidebar Add to Sidebar item (File menu), 57 Finder windows customizing preferences, 70 removing sidebars, 50 Show/Hide Sidebar feature (View menu), 61 searches, saving, 87

**sight/hearing functionality, customizing, 311**

**signatures (email), creating in Mail, 176**

**Sites folder, 75**

**sizing columns in List view (Finder), 83**

#### **Skype IM applications, 194**

**Sleep mode, 40-42, 53, 309.** *See also* shutting down Macs

#### **slideshows**

iMovie, creating in, 293 Keynote presentations, 229

#### **smart albums (iPhoto), 238**

#### **Smart Folders, 87**

**Smart Mailboxes (Mail), 180**

**smart playlists (iTunes), 249-250, 253**

**Smart Quotes option (TextEdit), 221**

**smcFanControl, 312**

**smileys (text messaging), 190**

**SMS chats (IM), 192**

**SMTP (Send Mail Transfer Protocol) servers, 170-171**

**social networks** Facebook, 195, 242 Twitter, 195

**360**

#### **software**

accounting software, 232 finding information on, 319 installing, 319 organizational software (business applications), 232 updates, 319-320

**Software Update (Apple menu), 52, 315-318**

**sound effects, adding to video, 292**

**soundtracks, adding to video, 291-292**

**Spaces, 94**

applications, assigning to Spaces, 95 navigating, 96 switching Spaces, 95

#### **spam, SMTP traffic bans, 171**

#### **speaker ports, 25**

**speakers, iTunes connections, 258**

**Special Characters item (Edit menu), 60**

#### **spell checking (TextEdit), 219**

**Spirted Away system extension, 313**

#### **Spotlight**

Comments, 81 customizing searches, 309 Mail, 86 Open dialog (TextEdit), 86 Spotlight menu, 85-86 Spotlight window, 84-85 System Preferences, 86

#### **spreadsheets**

Google Docs, 227 Numbers (iWork) Excel compatibility, 226 formatting, 224 personal budgets, 223-224 templates, 225 Open Office, 227 Windows files, opening on Macs, 138

#### **SSH tunneling, 171**

#### **Stacks (Dock), 66-67**

**standalone titles (video), 289-290**

**startup, Macs, 37-38**

**stationery pad, 82**

**status bar (Finder windows)** removing, 50 Show/Hide Status Bar feature (View menu), 61

**status items (menu bar), 65**

#### **Stickies, 127**

**Straighten button (iPhoto), 239**

**styling text in TextEdit, 213-216**

#### **Subject field (Mail), 176**

**Super Drive, Mac purchasing criteria, 12**

#### **support**

Apple service centers, 343 AppleCare, 341-342 consultants, 343 Genius Bar, 342 Help menu, 64 online resources Apple.com discussions, 340 Apple.com knowledgebase, 337-339 websites/forums, 341

#### **surge protectors, 36**

**Switch-to-Mac Cable (Belkin), 132**

#### **switching**

between applications, 90-93 between windows, 90-93 Spaces, 95 user accounts, 301

**syncing with iTunes** Apple TV, 258 iPhones, 252 iPods, 252

#### **System Controls (parental controls), 304**

**System folder, hard drive file/folder organization, 74**

**system memory** Mac purchasing criteria, 11 measuring, 12

#### **System Preferences**

Appearance pane (Finder), 297-299 Apple menu, 52 Dock, 66 Energy Saver preferences, 41-42 Network pane, Services list, 142 Spotlight field, 86

**System Profiler, 52, 322**

### **T**

#### **tabbed browsing, 159 tables, creating in TextEdit, 217-218**

#### **text**

dictionary, 125 Fonts folder, 74 languages, customizing, 307 Special Characters item (Edit menu), 60 Stickies, 127 TextEdit, 108-110 TypeIT4Me system extension, 313

#### **text messaging, iChat, 189-192**

#### **TextEdit**

autocomplete function, 212 document properties, saving, 219 editing text, 212 Font menu, 213-214 formatting text, 214-215 HTML Saving Options option, 221 line spacing, 215 lists, creating, 217-218 Open dialog, Spotlight field, 86 Open preferences, 221 Plain Text mode, 211 preferences, setting, 220 Rich Text mode, 211 rulers, 214-215 Save preferences, 221 Smart Quotes option, 221 spell checking, 219 styling text, 213-216 tables, creating, 217-218 undoing changes in, 212

#### **Time Capsule backups, 328**

#### **Time Machine**

backup drives, 30 backups, 327-328 data recovery, 329-330 iTunes backups, 257

#### **time/dates**

formatting, 307, 310 Time Limits (parental controls), 305

#### **titles (video), 289-291**

**To Do items, creating via Mail, 179**

**To field (Mail), 175**

#### **Top Sites page (Safari web browser), 151, 158**

#### **trackpads, 27-28, 310**

**transferring**

files Bluetooth file sharing, 131 bookmarks, 136 Calendar, 133 CDs, 132 Contacts, 132-133 email, 131 file-sharing websites, 131 flash drives, 129-131 Genius, 132 hard disks, 131 iChat, 193 iDisk, 131 iTornado, 132 local networks, 131 music, 136 Outlook, 134-135 photos, 136 Switch-to-Mac Cable (Belkin), 132 Windows data to Macs, 129 Bluetooth file sharing, 131 bookmarks, 136 Calendar, 133 CDs, 132 Contacts, 132-133 email, 131 file-sharing websites, 131 flash drives, 130-131 Genius, 132 hard disks, 131 iDisk, 131 iTornado, 132 local networks, 131 music, 136 Outlook, 134-135 photos, 136 Switch-to-Mac Cable (Belkin), 132

#### **transitions**

presentations, 228 video, 287

#### **trash**

Empty Trash item (Application menu), 54 Move to Trash feature (File menu), 57 Trash folder, 87-88

#### **Trillian IM application, 195**

**troubleshooting**

AppleCare, purchasing, 20 help Apple service centers, 343 Apple.com discussions, 340 Apple.com knowledgebase, 337-339 AppleCare, 341-342 consultants, 343 Genius Bar, 342 Help menu, 64 websites/forums, 341 performance, 312 Windows file sharing, 201-202

**turning on/off Macs, 37-39, 53.** *See also* Sleep mode

#### **TV**

Apple TV, 125 DVD player, 125, 253 Front Row, 125, 253 iTunes, 105-107, 250, 257 iTunes Music Store, 248-249 satellite TV, Internet network connections, 141

#### **Twitter, 195**

**TypeIt4Me system extension, 313**

### **U**

**Undo function (Edit menu), 59**

**undoing changes in TextEdit, 212**

**uninstalling Dashboard widgets, 98**

#### **Universal Access preference pane, customizing sight/hearing functionality, 311**

**updates**

checking for, 320 ignoring, 318 installing, 316-319 Software Update, 52, 315-318 Version Tracker website, 320

#### **upgrading**

hard drives, 324 hardware, 322-325 Mac OS X, 320-321 memory, 322-324 video cards, 325

#### **uploading files, 154**

**UPS (uninterruptible power supplies), 36**

**URI (Universal Resource Identifiers), 150**

**URL (Universal Resource Locators), 150**

**USB flash drives, 129-131**

**USB hubs, 23**

**USB keyboards, 7**

**USB mice, 7**

**USB ports, 22-23**

**USB sticks, Internet network connections, 141**

**USB2 drives, Time Machine backups, 328**

**USB2 ports, 13, 23**

#### **used Macs, purchasing, 20**

#### **user accounts**

creating, 38-39 customizing, 299 changing icons, 300 changing user names, 300 guest accounts, 302 login options, 300 new accounts, 302-303 parental controls, 303-305 switching between accounts, 301 new accounts, creating, 302-303 nicknames, 39 parental controls, 303-305 passwords, 39 switching between accounts, 301

#### **user authentication (Mail), 170**

**user home folder, 75 user icons (iChat), changing, 187 user names, formatting in Mail, 169 Users folder, hard drive file/folder organization, 74 Utilities item (Go menu), 62**

**V**

**VectorDesigner graphics tool, 271 Version Tracker website, 320 VGA ports, 14**

#### **video**

Apple TV, 125 aspect ratios, 284 DVD player, 125, 253 Front Row, 125, 253 iDVD, 119-121, 294-295 iMovie, 118-119 editing in, 285-286 importing into via cameras, 284-285 importing into via iSight, 283-284 narration, 292 overlay titles, 290-291 sound effects, 292 soundtracks, 291-292 standalone titles, 289-290 transitions, 287 video effects, 288 iPhoto, importing video to, 234 iSight, recording video via, 283-284 iTunes, 105-107 backing up content, 257 podcasts, 251 rating in, 250 iTunes Music Store, 248-249 Movies folder, 75 opening Windows files on .<br>Macs<sub>138</sub> QuickTime Player, 127, 253 video cameras, 13, 26, 31 video cards, 325 video chats (IM), 193 video memory, 12 video ports, 14 **view buttons (Finder windows), 45-47 View menu, 60-61 viewing** attachments in Mail, 174-175 email messages in Mail, 174 opening animations (startup), 37

#### **virtual machines, 263**

**viruses, 162**

#### **VoIP (Voice over Internet Protocol)** Adium, 194-195 AIM, 195 Facebook, 195 iChat, 185-194 Messenger Mac, 195 Skype, 194

Trillian, 195 Twitter, 195 Yahoo Messenger, 195

**VPN (Virtual Private Networks), 171**

### **W**

**warranties, AppleCare, 20, 341-342 web addresses, 150 Web Archives, 159-160 web browsers** addresses, typing, 152 bookmarks, 150, 156-158 caches, 150 Camino, 165 Choosy system extension,313 Chrome, 165 Firefox, 165 Flock, 165 Opera, 165 plug-ins, 150 privacy, 164-165 Safari, 101-103 AutoFill feature, 155 Block Pop-up Windows option, 163 bookmarking web pages, 156 Bookmarks Bar, 156 changing home pages, 157-158 configuring memory settings, 155 downloading files from websites, 160-161 filling in web forms, 154-155 importing/exporting bookmarks, 157 managing bookmarks, 156 navigating websites, 151-152 parental controls, 304 phishing scams, 162 privacy, 164-165 RSS feeds, 161, 179 saving web pages, 159 security, 162-164 tabbed browsing, 159 Top Sites page, 151, 158 typing website addresses, 152

viewing histories, 155 viruses, 162 website searches, 153 security, 162-164 web pages, saving, 159 web terminology, 149-151 WebKit, 165 websites bookmarking, 156-158 changing home pages, 157-158 downloading files from, 160-161 filling in forms, 154-155 navigating, 151-152 RSS feeds, 161, 179 searches, 153 tabbed browsing, 159 viewing histories, 155

#### **web cameras, 26, 31**

**Web Clippings, 99, 160**

#### **web forms, 150, 154-155**

**web hosts, 150**

**web pages, 149** bookmarks, 150, 156-158 caches, 150 cookies, 150, 164 downloading files from, 160-161 forms, 150, 154-155 histories, viewing, 155 home pages, 150, 157-158 HTML, 151 HTTP, 151 JavaScript, 151 links (hyperlinks), 150 navigating, 151-152 RSS feeds, 161, 179 saving, 159 tabbed browsing, 159

#### **web searches, 153**

**web servers, 150**

#### **Web Widgets (MobileMe), 124**

**web-based email, 167, 183**

#### **WebKit web browser, 165**

#### **websites**

addresses, typing, 152 blogs, 151 bookmarks, 136, 150, 156-158 caches, 150 cookies, 150, 164 downloading files from, 160-161

forums (message boards), 151 help sites, 341 histories, viewing, 155 home pages, 150, 157-158 HTML, 151 HTTP, 151 iWeb, 122-124 JavaScript, 151 links (hyperlinks), 150 navigating, 151-152 plug-ins, 150 RSS feeds, 161, 179 search engines, 150 tabbed browsing, 159 URI, 150 URL, 150 web searches, 153

#### **widgets (Dashboard), 313**

adding to Dashboard, 98 configuring, 98 creating, 99-100 customizing, 98 finding, 99 Manage Widget widget, 98 preferences of, 98 removing from Dashboard, 98 uses of, 97 Web Clipping, 99

#### **widgets (Desktop), Web Widgets (MobileMe), 124**

#### **WiFi, 27, 140**

#### **Window List feature (Window menu), 64**

#### **Window menu, 64**

#### **windows**

Exposé, multitasking via, 92-93 hiding, 89-90

minimizing, 90 moving between, 90-92 organizing, 92-96 Spaces, multitasking via, 94-96 **Windows (PC)** Calendar, transferring data to Macs, 133 Contacts, transferring data to Macs, 132-133 file sharing, 201-203 Internet Explorer, transferring bookmarks to Macs, 136 **Macs** opening files on, 137-138 transferring data to, 129-136 Windows operation on, 259-263 Outlook, transferring data to Macs, 134-135

#### **Windows Live Mail (Hotmail), 183**

#### **wireless cards, 141**

**wireless Internet connections, 37**

### **wireless keyboards, 27**

**wireless networks, 140** AirPort network connections, 144-145 hubs, 33 passwords, 145 security, 145 selecting during first time Mac startups, 38 SMTP traffic bans, 171

#### **word processing**

OpenOffice, 222 Pages (iWork), 222 TextEdit autocomplete function, 212 creating lists, 217-218 creating tables, 217-218 editing text, 212 Font menu, 213-214 formatting text, 214-215 HTML Saving Options option, 221 line spacing, 215 Open preferences, 221 Plain Text mode, 211 Rich Text mode, 211 rulers, 214-215 Save preferences, 221 saving document properties, 219 setting preferences, 220 Smart Quotes option, 221 spell checking, 219 styling text, 213-216 undoing changes in, 212 Word (MS), 221

**WWW (World Wide Web), 149**

### **X-Y-Z**

**Yahoo!, 183 Yahoo! Messenger IM application, 195 zip files, Compress item (File menu), 57**

### **zoom**

sight functionality, customizing, 311 Zoom function (Window menu), 64